## **Table of Contents**

Ja kādas svētku dienas dēļ darba diena tiek pārcelta uz sestdienu, tad ir jāizveido uz brīvdienu pārceltās darba dienas kartīte.

Lai izveidotu darba dienas kartīti:

1) Jāatver personāla uzstādījumi un pēc tam jāatver to sadaļa Darba dienas.

## 2) Jānospiež poga Pievienot jaunu.

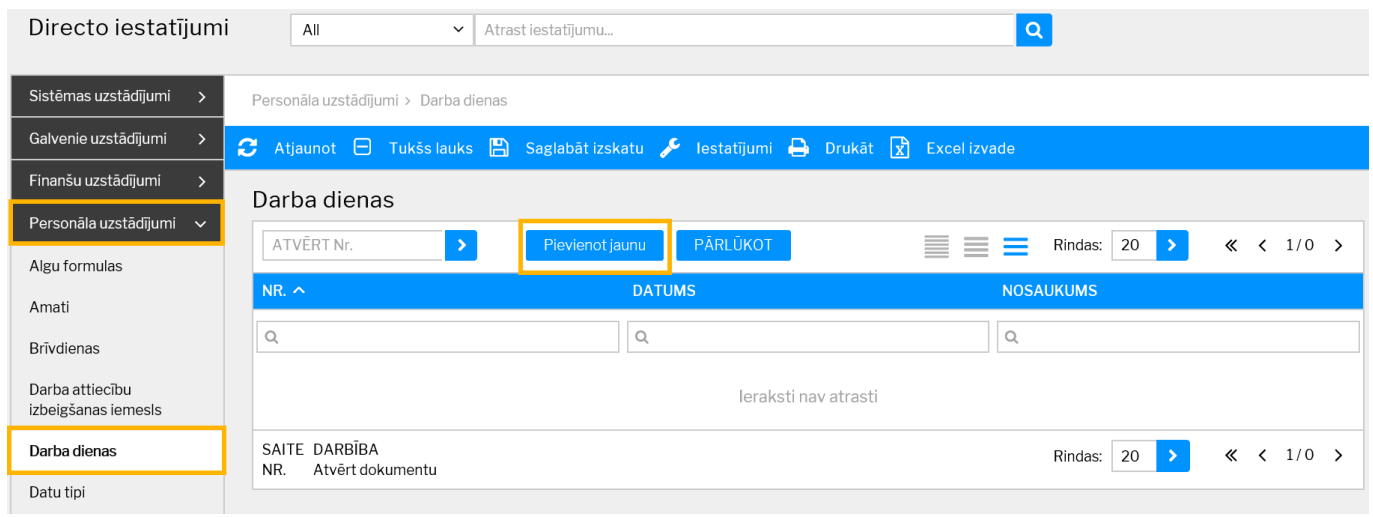

Tad tiks atvērta jauna darba dienas kartīte.

3) Kartītes lauciņā Datums jānorāda darba dienai atbilstošais datums, bet lauciņā Nosaukums jāieraksta darba dienas nosaukums.

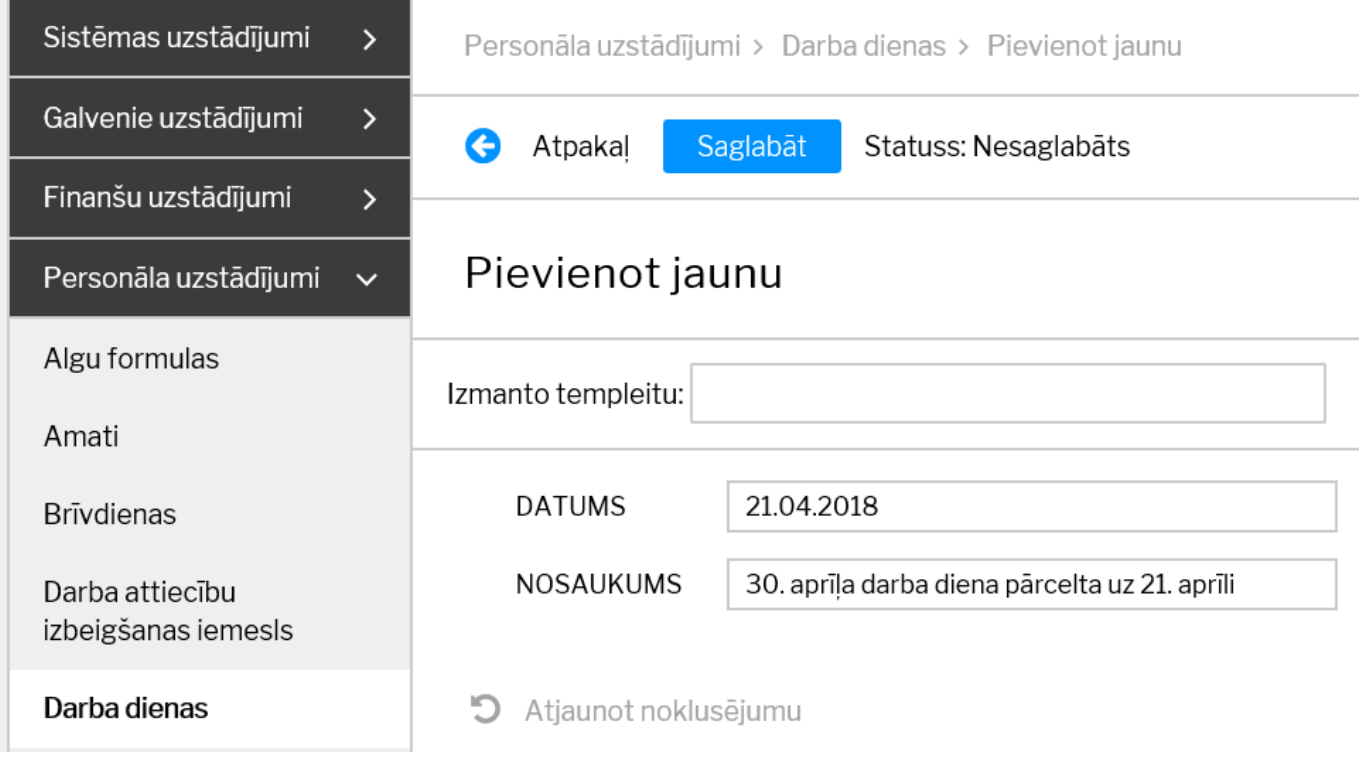

4) Lai saglabātu kartīti, tajā jānospiež poga Saglabāt.

From: <https://wiki.directo.ee/> - **Directo Help**

Permanent link: **[https://wiki.directo.ee/lv/working\\_day\\_card?rev=1565342160](https://wiki.directo.ee/lv/working_day_card?rev=1565342160)**

Last update: **2019/08/09 12:16**